Oracle Banking SCF Management User Interface Installation Guide Release 14.3.0.0.0 Part No. F20920-01 [May] [2019]

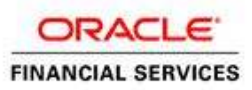

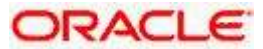

# **Table of Contents**

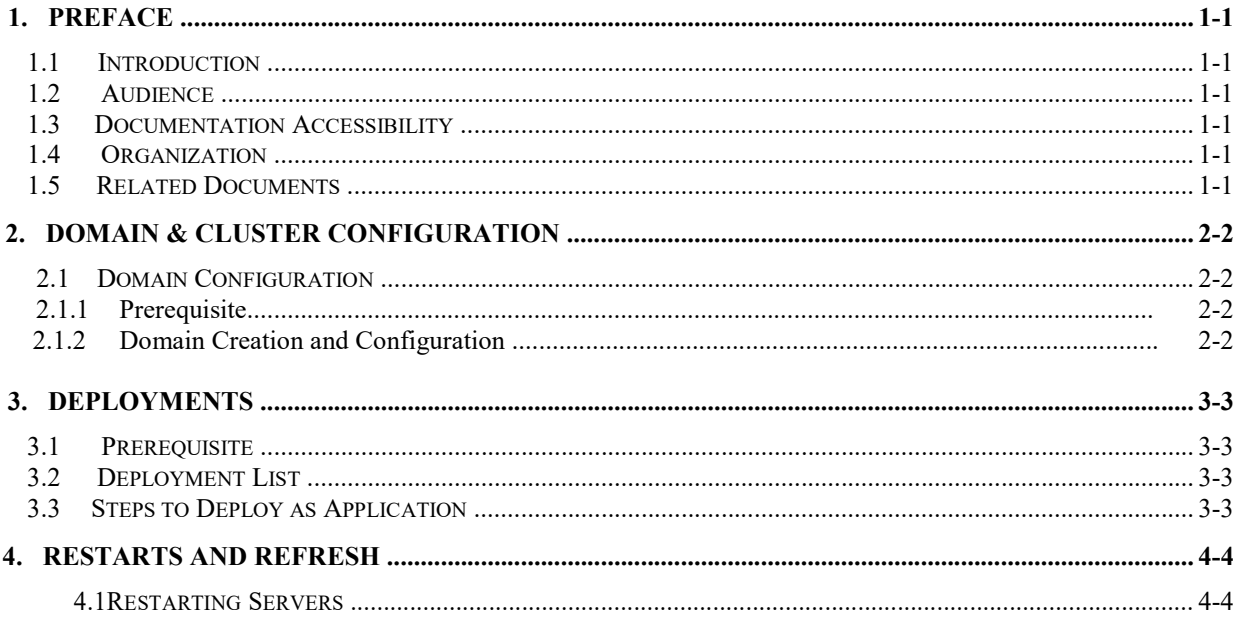

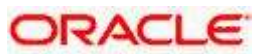

## **1. Preface**

### **1.1 Introduction**

This guide would help you to install the OBSCF UI on designated environment. It is assumed that all the prior setup is already done related with WebLogic managed server creation. It is recommended to use dedicated managed server for OBSCF UI.

### **1.2 Audience**

This guide is intended for WebLogic admin or ops-web team who are responsible for installing the OFSS banking products.

## **1.3 Documentation Accessibility**

For information about Oracle's commitment to accessibility, visit the Oracle Accessibility Program website at http://www.oracle.com/pls/topic/lookup?ctx=acc&id=docacc

## **1.4 Organization**

This installation user guide would allow you to install following:

OBSCF UI

### **1.5 Related Documents**

- Common Core Services Installation Guide
- Day 0 Setup Guide
- LDAP Setup Guide
- Oracle Banking OBSCF Management Annexure
- Oracle Banking OBSCF Management Pre-Installation Guide
- Oracle Banking OBSCF Management Services Installation Guide
- Plato Infrastructure Services Installation Guide
- Security Management System Services Installation Guide
- SSL Setup Guide

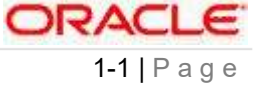

## **2. Domain & Cluster Configuration**

### **2.1 Domain Configuration**

#### **2.1.1 Prerequisite**

- Database setup for all the modules viz. Plato, SMS, Common Core, OBSCF Services and all Day-0 setups must be completed. **(Required)**
- Machine should have Java JDK 1.8 Update 202 has installed.
- Oracle Fusion Middleware Infrastructure 12.2.1.3.0 has to be installed on the machine.

#### **2.1.2 Domain Creation and Configuration**

It is recommended to create the domain structure as given below and also to maintain the same nomenclature. For Creating Domain and Configuration please refer to ANNEXURE-1 "**How to create and Cluster Configuration".**

**Domain name**: OBSCF2 ❖

obscf\_ui\_cluster managed\_server1

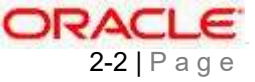

## **3. Deployments**

### **3.1 Prerequisite**

Before you proceed with below, please make sure previous steps are completed.

## **3.2 Deployment List**

Below table give details of the deployments required on each Server for the sms application to run. Deploy one after other in the same given order.

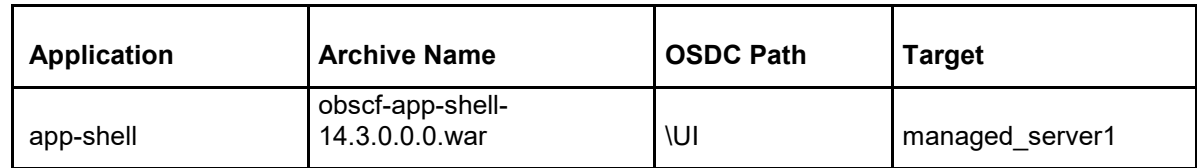

## **3.3 Steps to Deploy as Application**

To deploy application please refer ANNEXURE-1. "**How to deploy section**".

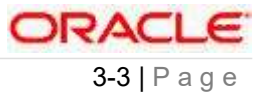

### **4. Restarts and Refresh**

Once everything is deployed, the managed servers. And for each application call path "/refresh" for refreshing the configuration properties.

### **4.1 Restarting Servers**

To restart the server please refer to ANNEXURE-1."**How to restart**" section.

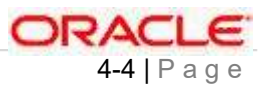

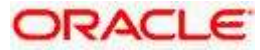

**User Interface Installation Guide Oracle Banking SCF Management Version 14.3.0.0.0 [May] [2019]**

**Oracle Financial Services Software Limited Oracle Park Off Western Express Highway Goregaon (East) Mumbai, Maharashtra 400 063 India**

**Worldwide Inquiries: Phone: +91 22 6718 3000 Fax:+91 22 6718 3001 www.oracle.com/financialservices/** 

**Copyright © 2018, 2018, Oracle and/or its affiliates. All rights reserved.**

**Oracle and Java are registered trademarks of Oracle and/or its affiliates. Other names may be trademarks of their respective owners.**

**U.S. GOVERNMENT END USERS: Oracle programs, including any operating system, integrated software, any programs installed on the hardware, and/or documentation, delivered to U.S. Government end users are "commercial computer software" pursuant to the applicable Federal Acquisition Regulation and agency-specific supplemental regulations. As such, use, duplication, disclosure, modification, and adaptation of the programs, including any operating system, integrated software, any programs installed on the hardware, and/or documentation, shall be subject to license terms and license restrictions applicable to the programs. No other rights are granted to the U.S. Government.**

**This software or hardware is developed for general use in a variety of information management applications. It is not developed or intended for use in any inherently dangerous applications, including applications that may create a risk of personal injury. If you use this software or hardware in dangerous applications, then you shall be responsible to take all appropriate failsafe, backup, redundancy, and other measures to ensure its safe use. Oracle Corporation and its affiliates disclaim any liability for any damages caused by use of this software or hardware in dangerous applications.**

**This software and related documentation are provided under a license agreement containing restrictions on use and disclosure and are protected by intellectual property laws. Except as expressly permitted in your license agreement or allowed by law, you may not use, copy, reproduce, translate, broadcast, modify, license, transmit, distribute, exhibit, perform, publish or display any part, in any form, or by any means. Reverse engineering, disassembly, or decompilation of this software, unless required by law for interoperability, is prohibited.**

**The information contained herein is subject to change without notice and is not warranted to be error-free. If you find any errors, please report them to us in writing.**

**This software or hardware and documentation may provide access to or information on content, products and services from third parties. Oracle Corporation and its affiliates are not responsible for and expressly disclaim all warranties of any kind with respect to third-party content, products, and services. Oracle Corporation and its affiliates will not be responsible for any loss, costs, or damages incurred due to your access to or use of third-party content, products, or services.**